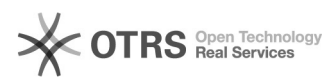

## **Comment obtenir ou renouveler le[..]** 19.02.2019 08:24:48

## **FAQ-Artikel-Ausdruck**

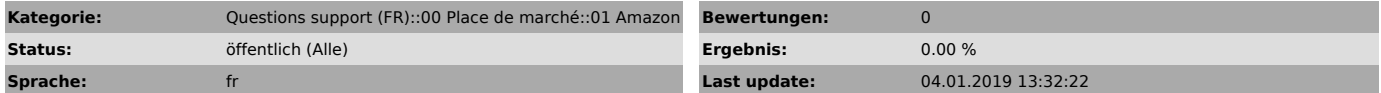

*Frage (öffentlich)*

Comment obtenir ou renouveler le "MWS Token" Amazon?

*Lösung (öffentlich)*

Pour que magnalister puisse transmettre les données entre Amazon et votre boutique, il vous faut une authentification : le "MWS Token".

Ces codes d'identifications sont à rentrer sur l'interface magnalister sous :

- Amazon >Configuration >Mes coordonnées

dans les rubriques "Commerçant-ID","place de marché ID" et "MWS Token".

Pour trouverez ces clés vous devez vous rendre sur le marché Amazon sur lequel vous voulez vendre.

Attention, vous devez, pour pouvoir avoir accès aux Token MWS, disposer d'un compte vendeur professionnel Amazon.

Information importante : Le token n'est valable qu'un an à partir de la date à laquelle il a été généré.

Un mois avant son expiration, vous recevrez un mail de rappel par semaine de la part

d'Amazon et les token en voie d'expiration s'afficheront de manière visible dans votre compte vendeur Amazon. Au cas où vous n'aurez pas demandé la<br>création d'un nouveau token, le token expiré sera automatiquement désactivé<br>rendant ainsi la connexion avec magnalister impossible, jusqu'à ce que le token soit renouvelé.

La suppréssion ou la désactivation d'un token, à pour conséquence la cessation de la synchronisation des stocks et des prix ainsi que celle de l'importation des commandes.

Au cas où par inadvertance vous auriez déasactivé votre token, vous pouvez toujours le réactiver en suivant les instructions suivantes :

Étape 1 :

Veuillez sélectionner la place de marché Amazon que vous souhaitez activer dans votre Seller Central.

Étape 2

Passez la souris sur "Paramètres" dans le coin supérieur droit et sélectionnez "Permissions utilisateur".

Cliquez ensuite sur "Consulter Gérer vos applications".

Étape 3 :

Dans la fenêtre suivante, cliquez sur "Autoriser un nouveau développeur" et entrez les données suivantes dès que l'on vous le demande :

Pour les marchés européens Nom de l'application : magnalisater Numéro de compte du développeur d'application : 4141-0616-7444

Pour Amazon USA : Nom de la demande : magnalister-us Numéro de compte du développeur d'application : 8260-4311-6738

Étape 4 :

Copier les codes "Seller ID", "Marketplace ID" et "MWS Token" d'Amazon et saisissez-les dans les zones appropriées dans les configurations magnalister.